The following figure shows the **Quantity** field of a Service setup window.

The selection in the **Quantity** field tells Printer's Plan how to calculate the quantity of a Service in a job. Click the arrow to see the list of options available. List of Options

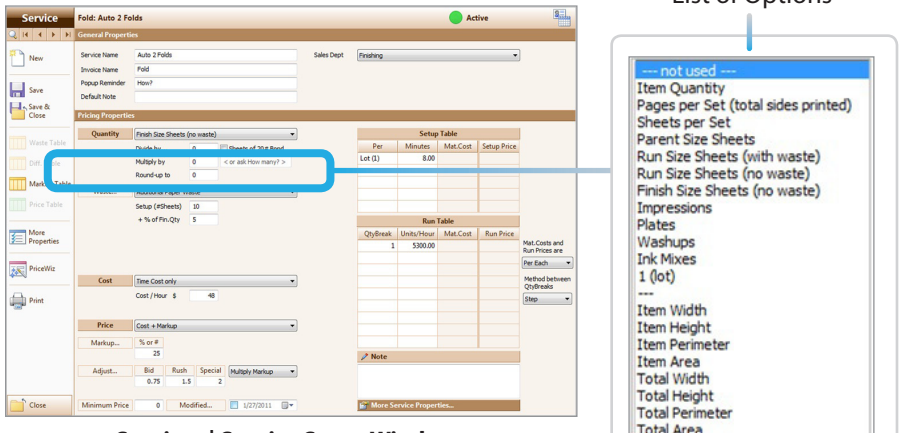

 **Services | Service Setup Window**

The **Quantity** field is locked for some Category types.

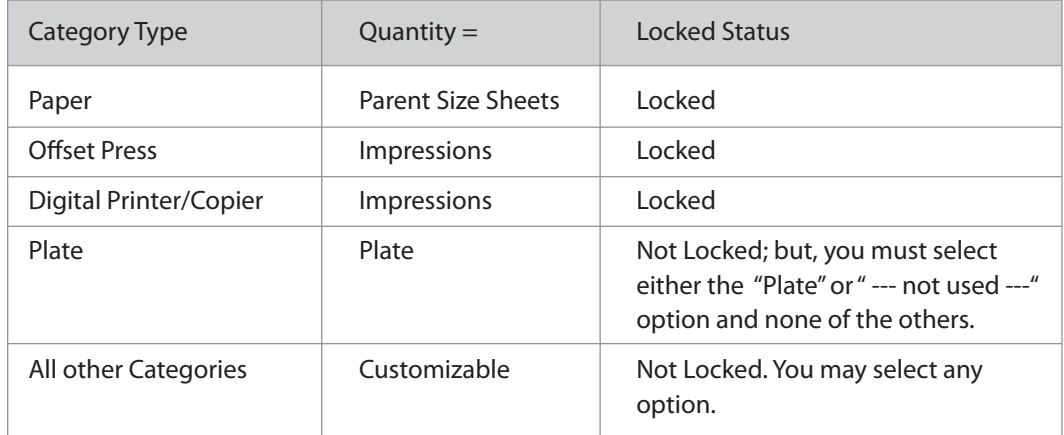

#### *Notes:*

*The term "Originals" in this guide refers to any of the options selected from the Document Type field of the Item Specs window of a Job. The Document Type field is located just below the Quantity field of the Item Specs window (see the figure below).*

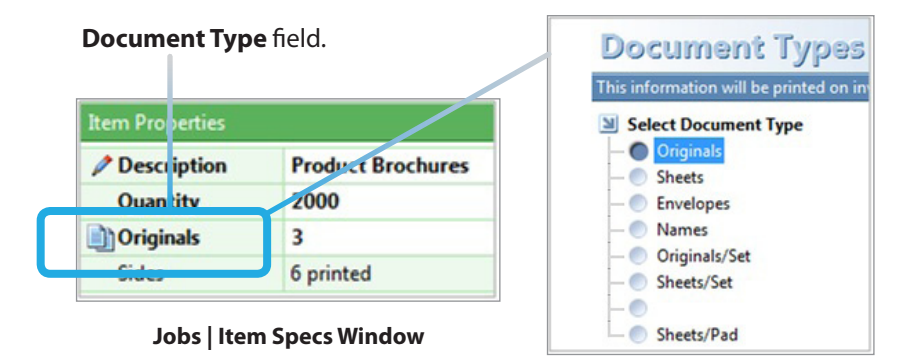

*Reminder:* Following are some of the symbols used in this guide:

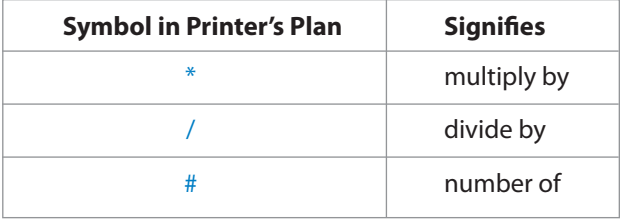

#### **Options in the "Quantity" Field**

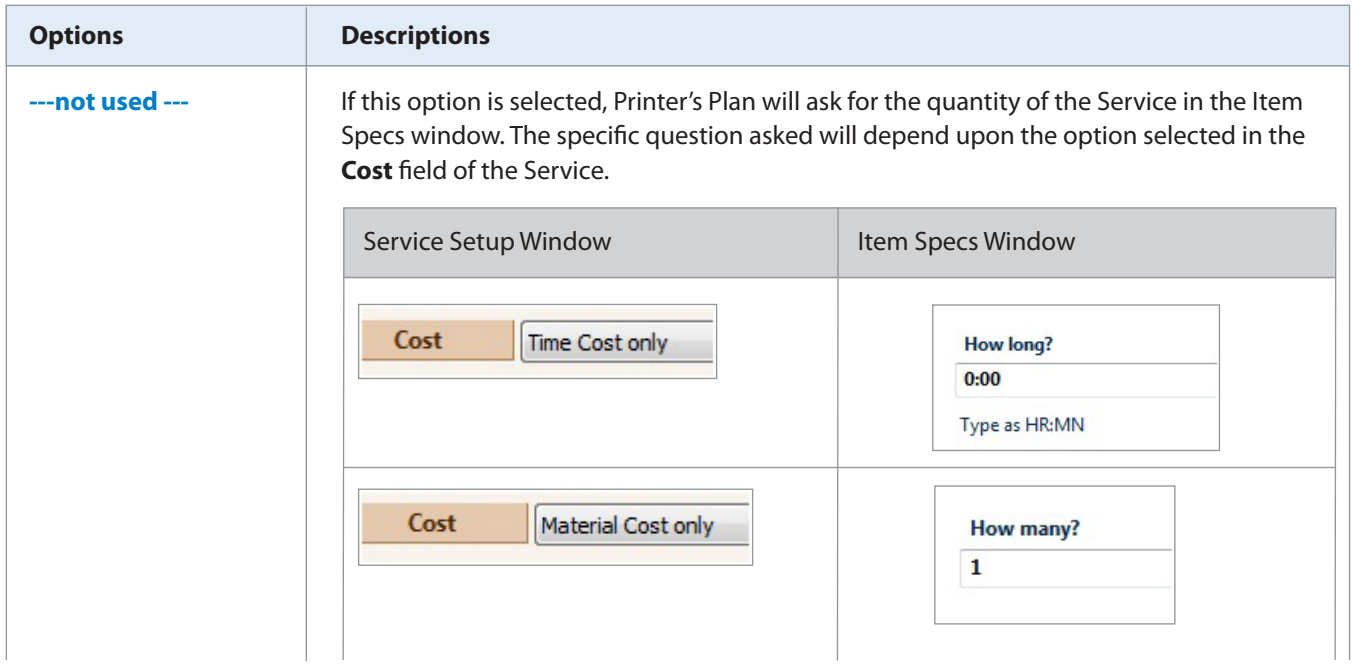

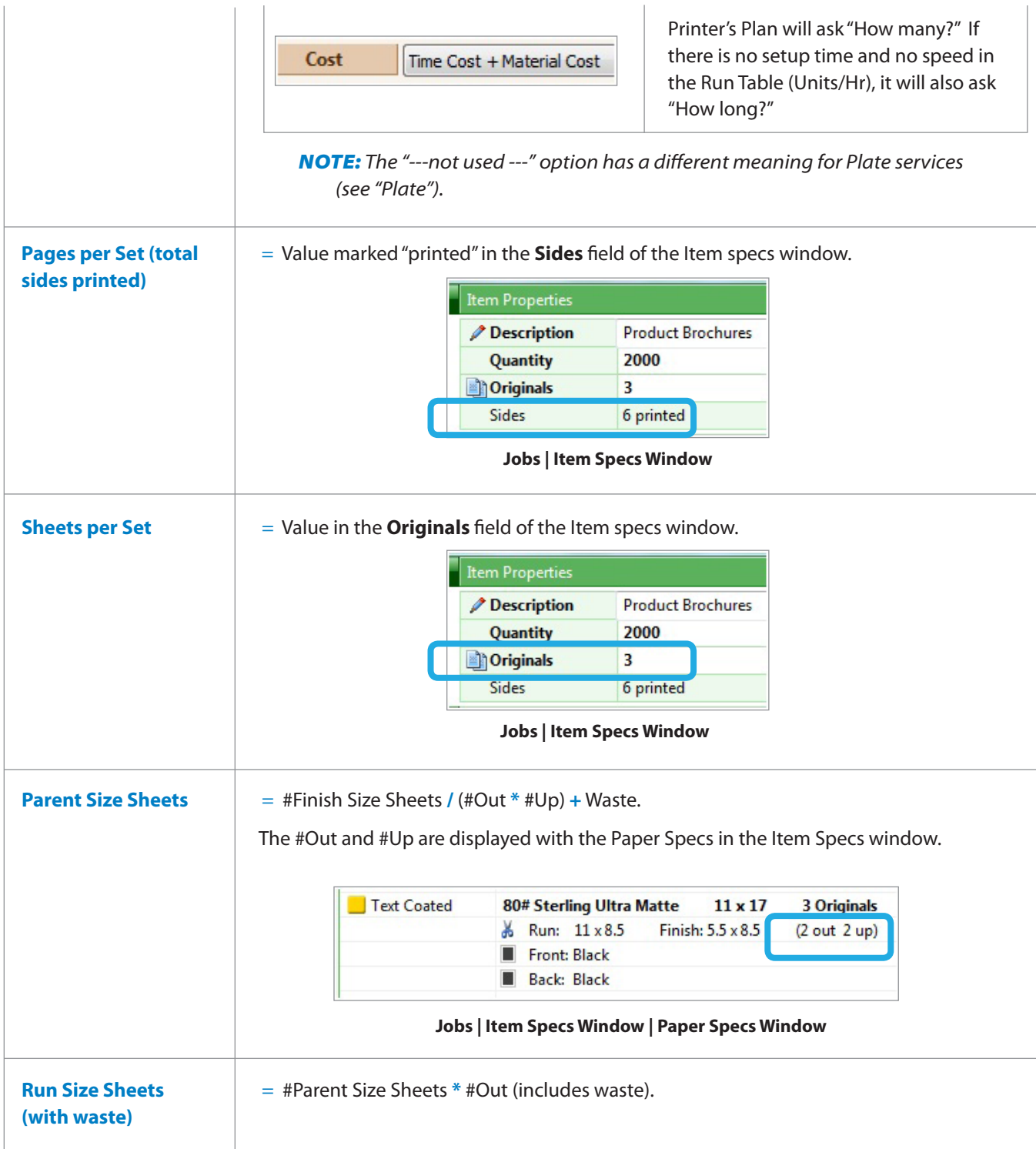

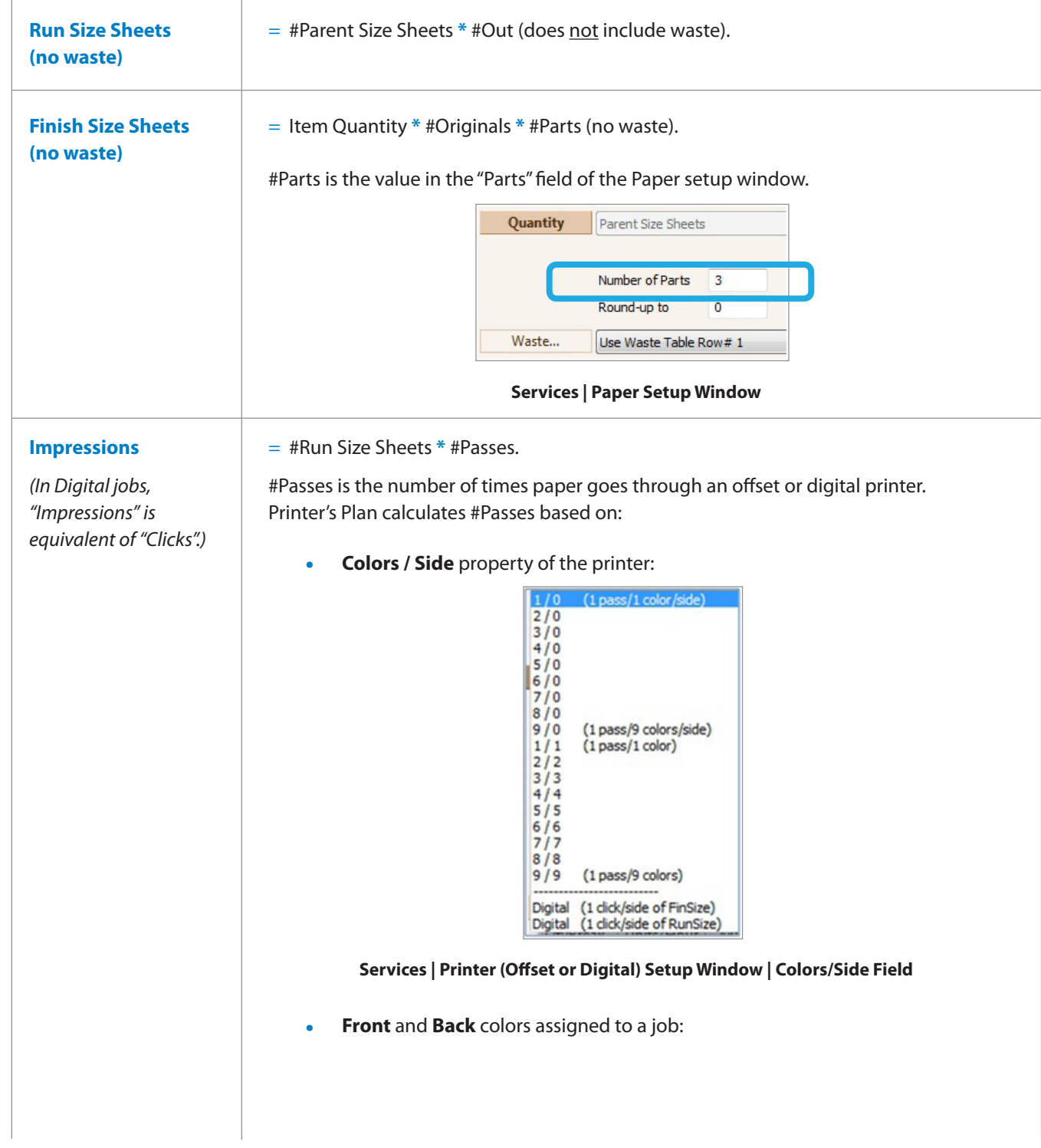

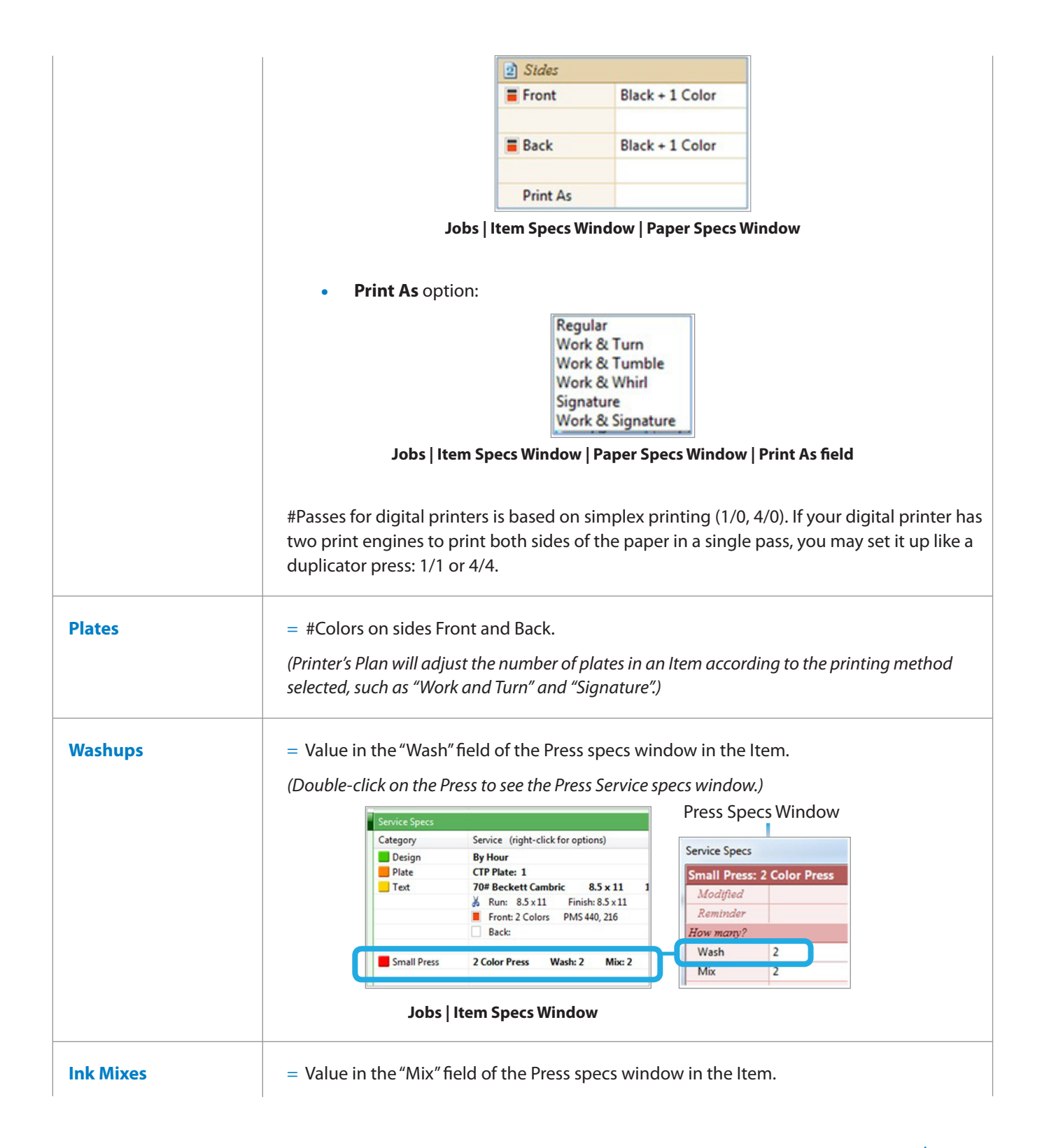

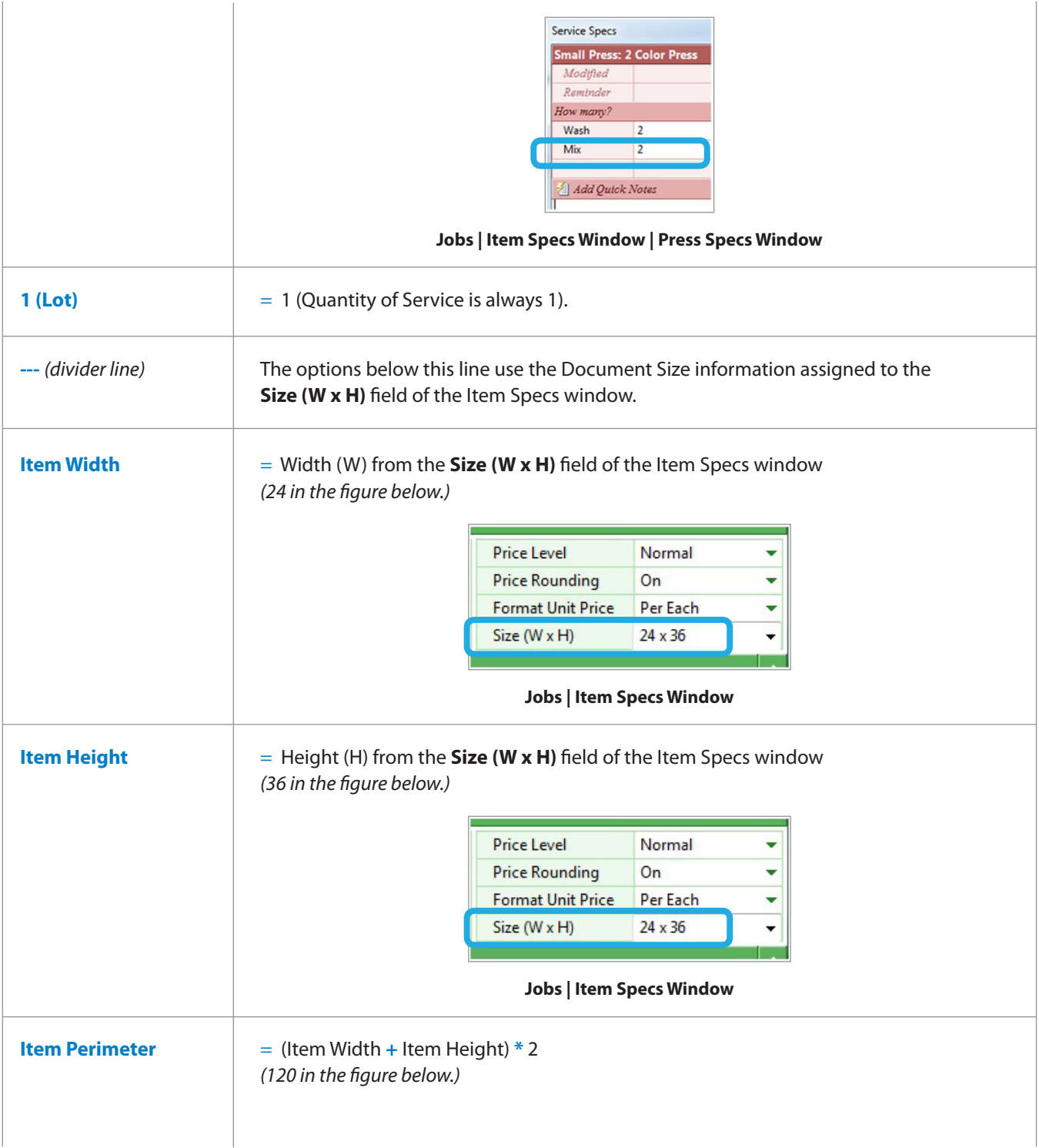

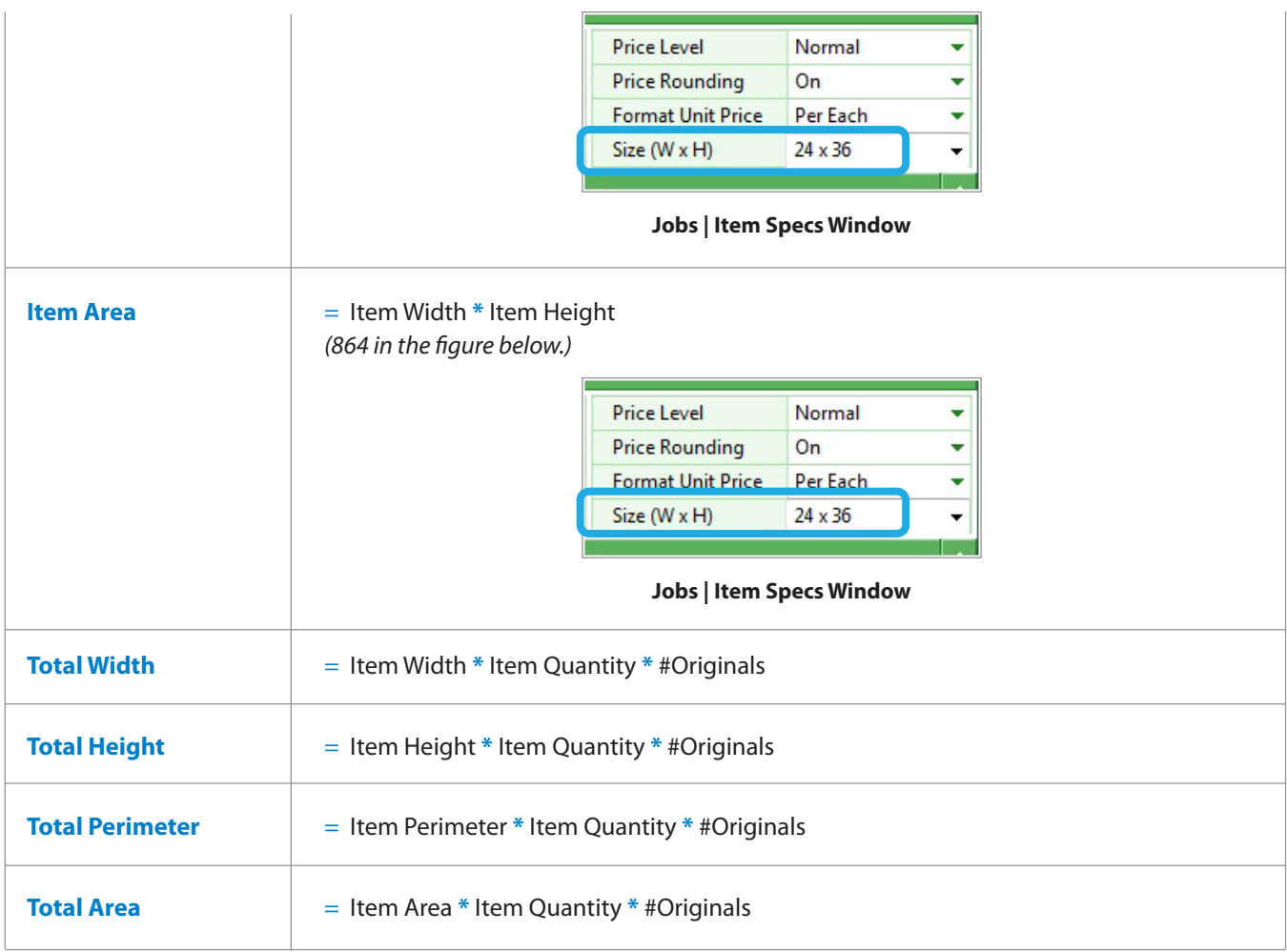